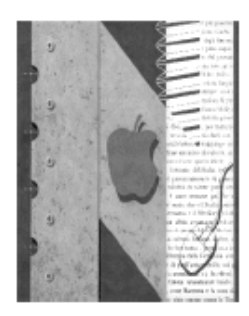

# ISTITUTO DI ISTRUZIONE SUPERIORE " NEWTON-PERTINI "

Liceo Scientifico-Liceo Scientifico opzione Scienze Applicate -Liceo Scientifico Sportivo Liceo Scienze Umane opzione Economico Sociale -Liceo Linguistico IstitutoTecnico Meccanica e Meccatronica, Informatica, Chimica, materiali e biotecnologie Istituto Tecnico Amministrazione Finanza e Marketing-Sistemi Informativi Aziendali -Turismo Istituto Professionale Industria e Artigianato per il Made in Italy

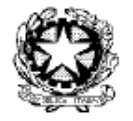

Via Puccini, 27 – 35012 Camposampiero (Padova) – tel. 049.5791003 – tel. 049.9303425 c.f. 92127840285 - e-mail: [pdis01400q@istruzione.it](mailto:pdis01400q@istruzione.it) – [pdis01400q@pec.istruzione.it](mailto:pdis01400q@pec.istruzione.it) - [www.newtonpertini.edu.it](https://www.newtonpertini.edu.it/)

Comunicato n. 462 Camposampiero, 09/03/2020

Alle/Ai docenti Alle studentesse e agli studenti Alle famiglie Sito

## **Oggetto: Aule virtuali in Registro Elettronico - Chiarimenti operativi**

Alla luce delle esperienze già avviate e delle segnalazioni pervenute in questi giorni di utilizzo delle "aule virtuali" si suggeriscono alcuni accorgimenti al fine di migliorare il servizio e le comunicazioni tra le varie persone coinvolte.

Si ritiene quindi opportuno dare delle semplici indicazioni comuni in modo che i ragazzi sappiano dove trovare le informazioni. Il punto di riferimento per tutti è l'**Agenda di classe del Registro Elettronico**.

### **Per GENITORI:**

 Per verificare se sono stati assegnati lavori, **consultare l'agenda di classe** ed accedere alla sezione apposita delle aule virtuali (se non queste ultime non dovessero essere visibili col profilo "genitore", utilizzare l'account dello studente).

### **Per STUDENTI:**

- Per utilizzare il servizio è opportuno accedere al proprio account personale (attenzione: l'account "studente" è diverso da quello "genitore") dal **SITO WEB** di "Classe Viva" (non è consigliato l'utilizzo delle app per dispositivi mobili): [web.spaggiari.eu](http://web.spaggiari.eu/)
- Per entrare nelle aule virtuali, si seleziona la voce "Aule Virtuali" nel pannello della pagina principale, compare l'elenco delle classi virtuali in cui lo studente è inserito.
- Visionare almeno una volta al giorno l'**agenda di classe del registro elettronico** per verificare l'assegnazione di attività da svolgere e seguire le indicazioni date dai docenti per il loro svolgimento.

### **Per DOCENTI:**

- **Se si crea un'aula virtuale o si assegnano dei lavori agli studenti da svolgere a distanza, è opportuno segnalarlo nell'agenda di classe del registro elettronico** (**non** nel planner delle aule virtuali perché richiederebbe una gestione più strutturata).
- Segnare sempre nell'agenda di classe del registro elettronico la scadenza per la consegna degli eventuali compiti assegnati; in questo modo tutti (docenti del consiglio di classe e studenti) hanno il quadro generale di tutte le attività in corso.
- All'interno delle aule virtuali (nel forum di classe o nei sottogruppi) si possono descrivere i dettagli delle attività proposte o mantenere la comunicazione con gli studenti.
- Si ricorda che gli eventuali lavori assegnati ai ragazzi devono essere commisurati al numero di ore di lezione settimanali; mancando l'interazione in presenza, gli studenti necessitano di più tempo per lo svolgimento degli stessi e la rielaborazione dei contenuti.
- Non è indispensabile utilizzare tutte le funzioni delle classi virtuali, si possono semplicemente condividere (tramite il materiale didattico, tramite il forum o i messaggi) documenti di testo, presentazioni oppure link a video-lezioni già disponibili in rete.
- È importante anche restituire agli studenti un feedback sui lavori che svolgono, al fine di orientarli meglio nel processo di recupero, consolidamento o apprendimento.

Confidando nella collaborazione da parte di tutte le componenti della comunità scolastica, è gradita l'occasione per porgere i più cordiali saluti.

> La Dirigente Scolastica Dr.ssa Chiara Tonello

 firma autografa sostituita a mezzo stampa ai sensi dell'art.3 c. 2 Dlgs 39/93

Dr.ssa Chiara Tonello